Jul/Aug 87

**VOL 5:NO 5** 

A BENGUS NEWS AN IMPRESED M - Sinclair Computer Users Society - A Merry And We **The part and Money 1229 Rhodes Road** The Money All of Part of Part Johnson City, New York 13790

CORRECTIONS-pages 13 & 14 are reversed-Proportional Print Programe: starts on page 14 and ends up on 13.

FOR Your information, modem users for local area BBSs, 8,N,1 is the setup for both TCCS and BUBBS. Phone numbers and times are located in this issue. The company of the company of the company of the company of the company of the NOTICE to all local area SINCUS members, July is dues due month, dues are still \$8 a year, if you can't pay in person, mail it in to above address, and stay on the mailing list. We need you, your support and your input, re-up **State Land Julian** in July!

May Meet-final results are in and announced for the election of officers for the year 1987-1988. As there was only one slate of candidates, not many were holding their breath on this one. So here are the offical results:

President-------John Sims Treasurer------George Penney Secretary----------- Paul Hill Trustees--------Don Lamen Wes Brzozowski William Tilley

Now that John is retiring from Vice President--Dave Schoenwetter ibm, he'll have up to 24 hours and a day to devote to his sinclair. Have a Happy, Best of luck and ' Health to the newest retiree!!' A

June Meet-Wes demoed his Proportional Printing Program and Went in details on how and why he developed such. His article and program listing starts on page 11. Note printing error notice at top of this w page.

And just when we thought we'd seen it all, 32 columns, 64 columns and now proportional print, with 32 plus columns, tere I showed the program we got from Richard Hurd, "Dragon's Companion" which uses 85 columns. Yup, I counted them, and a I noticed a couple other believers after they counted too!! If you use a TV for a video output, 85 columns will be a touch hard to read. But with my little Zenith mono monitor the letters are readable. After this demo, a tape received from Joan Kealy of El Paso, Texas was shown. Joan has collected info, data, tips and tidbits of handy dandy ideas for programming, publications, user groups and anything else the TS2068 world touches on. We will include this in our tape library to spread the idea around. If you see this interesting program, and wish to contribute more ideas and helpful hints send Joan your efforts. Her address is on the tape.

Have a Happy, Safe and Healthy Fourth of July on this year of the  $\Delta \sim 2000$  $\mathcal{M}(V,\mathcal{L})\cap\mathcal{L}$ 200th birthday of the Constitution. On July 1, Have a Safe, Happy and Realthy Dominion Day. It is the 120th birthday of Canada's proclamation of the Dominion.

the company's company's company's company's company's company's company's company's company's company's company's

July 15 -Wednesday-7pm -next meet -Vestal Library-DUES DUE-August 19 -Wednesday -7pm-end of summer meet (already!) Come on down and demo what you been into all winter-see what's up!!

SINCUS NEWS-JUL/AUG 87-INDEX Secretary's notes. ........ 1" New, News, Views & Reviews.. 2 PC8300-part Zin.i............ 3 BBSS......................... 6 Wes's ROM Disassembly..... 7 Proportional Printing.... Il 30 Society Policy ........... 16 NEW: From member Richard Hurd, Warrenton, Oregon, an adoptation of the 85 character print driver software in the TS Technical Manual. A pregram demoing the capabilties of this, the "Dragon's Companion" was also adapted by Richard. This is on a local BBS called BUBBS-607-693-3359, the board is on 24 HOURS A DAY 7 DAYS A WEEK. Look for "DCTB5.BAS" and "DCTOS.BYT" in the Timex file section. The basic download is about 12 minutes, and Xmodem is used. John Colonna downloaded it and reports it works, and it is amazing! A very big thank you to Richard for all the work and for letting us share it. I hope before the snow flies, we can get a tape back to you with a whole bunch of goodies on it!

NENS:LARKEN Electronics, RR #2, Navan, Ontario, Canada K4B 1H9 New products for sale...LKDOS Extended Basic Cartridge (\$65 US) fully Spectrum compatiable, plugs in the cartridge port but shadows an area of the Sinclair ROM and takes over control when its commands are used. Other cartridges as the OS-64 or Spectrum emulators can be used with a modification. The LK-EXBC uses its own BK ROM and BK RAM. It will support i to 4 floppies as well as the soon to be released 256K RAMBISK

NEW: 2068/SPEC Disk Interface-double density Interface can put 400K on a DS 5.25" drive. NMI save button and a Kempston compatiable joyetick port-(\$60.00 US)Both the LKDBS and the 2068/SPEC controller for \$115.00.

ZX81-2068 Disk Controller board is a single density disk controller for the 2068-ZX81 that can put 160K on a DS 5.25" drive. Can control 2 drives. (\$99.00 US)

256K RAM DISK should be available in the spring of 1987-which one might note is rapidly drawing to a close! cost is estimated at \$40-50 without the 8 256K chips. You also need the above LKDOS EXBC cartridge.

Write for info, shipping costs \$5 per order(?) If you order the same from RMG, 1419 1/2 7th Street, Dregon City, DR 97045 add \$3 for Shipping. All the above data from CCATS-Plotter May 1987.

REVIEWS: From Ian Robertson, SincBits, Apr/May 87 SINC-LINK- "...Larry Kenny of LARKEN ELECTRONICS has done it again! He has produced a disk interface cartridge, that plugs into the cartridge port, which turns your RAMEX interface into a LARKEN interface. And it works! It comes with the DOS on a 2764 Eprom and the FORMAT software on tape. The FORMAT programme is loaded into the computer and after configuring it to suit your (up to 4) drive system, it loads itself to disk. I have tried it on both SSDD 3" and 5 1/4" DSQD drives, without a problem. The LARKEN extended basic commands also work on my RAMEX hybrid. Now for the interesting part - the cartridge does not have to be removed from the cartridge port when the RAMEX DOS is used AND by switching off the RAMEX DOS eprom, the RAMEX does not have to be modified in any way."

At the Fest, Tom Simon, The CUYAHOGA VALLEY SOFTWARE WORKS, 615 School Ave., Cuyahoga Falls, OH 44221 was demonstrating their latest version of SPDOS for the Oliger Disc interface. If any JLO Users are interested in using a different DOS, this is the one. It comes on two disks, one to boot the JLO/SPDOS system and the other has the SPDOS software. The 18 page Manual is easy to read and is self explanatory.

VIEWS: On the 1987 ComputerFest in Indianapolis-from Rod Gowen, of RMG, and CCATS Plotter (note addess above)," I can honestly say that I really enjoyed the whole weekend. Other than the fact that I got only about 10 hours sleep in 4 days, it was a super affair!...over 47 dealers and user groups having tables, there were walkways about 5 feet wide and with an estimated 1100 people there on Saturday...there was barely room to turn around...for Sundays' crowd. At 9am the doors again opened up and we must have had an additional 200-300 people who had not been there on Saturday!...I noticed that a lot (?) , I should say most of the dealers were already packing up by 2pml...By 4pm there was NO ONE LEFT in our exhibit room other than my wife and myself!...the SMU6 user group had made over 27 hours of video tape.<NGTE> Tape of 2nd Fest available from SMUG, PO Box 101, Butler, WI 53007. Send for data on costs.

FROM Ian Robertson, "The second MIDWEST T/S COMPUTER FEST, in Indianapolis, IN, was an unqualified success, both from a vendor and a spectator (visitor) viewpoint....My cup runneth over and my wallet runneth out of cash - what temptation:...Df course I attended all the hardware oriented seminars and was impressed by their content."

From SMUG Bytes, Bill Heberlein, May 87," Well it's over. The 2nd Fest is now history and as unbelieveable as it might seem this one was better than last year. The show space was larger and there were more seminars. One new item, and I hope it will be a regular fixture at the show was the SWAP SHOP.....The seminars were very good and very diversified. Here are a few titles: Machine Code for the ZXB1/T51000: Computer Widowhood: Desktop Publishing: The FORTH Language. Each of the seminars were well attended and they were interesting."

From Frank Davis, Indiana Sinclair-Timex Users Group, Host/Sponsor of the B7 TS ComputerFest, "...CTM Magazine, 1704 Drive Birmingham, AL 35235 (205) 854-0271,...have taken over TS Horizons and will be finishing out the subscriptions of all who had been awaiting their next issue of TS Horizons."

### Part 2 AND THE AUTHOR LEARNS MGRE.

I had epted to remove the MH9013 transistor and I had purcnased a solder sucker at Radia Ghack and I removed the transistor that I thought was good and checked it on the transistor checker and found it was NPN. Digging out my stock of spare parts (my wife thinks that I have a gunk yard in the basement) I found a stock of ENZZEEA transistors, a couple hundres and I selected several with adequate lenoths and checked them and found one dead and pitched it and the others semed to be of the same level as the MH9013. A pin vise and a 1/32 drill followed by a drill of @.@39 diameter cleaned the solder out of the hales so the transistor leads went in easily and I carefully soldered the connections. With the chips still out I powered up and the LED pawer on indicator came on and no smoke. I put the chips in and with a piece of cardboard to insulate the battam of the keyboard I pawered up and got a series of beeps but nothine the screen and ther silence. Subsequent handling flexed the keyboard carnnectar cable enough that the wires parted at the circuit boards. I shelved the unit for later repair.

The second PC838@ that I erdered March Sth arrived Friday the 20th and I cot lecture number XXX (not the first time wbviously) from my little helpmate about the fact that I was getting far too much stuff (computers) and snending far toa much time in the basement playing with said too much stuff. How can one that stands an even 62 inches be so aggressive? I saw that I was on thin ice so I waited till after supper was over and I had helped with the dishes and finished packing my lunch to take to work the next day before I dissanpeared into the basement.

Yep, I got the 2nd computer and the 16K rampak however while I was getting the PC8300 out of the foam box I turned it over and got a tinny rattle and I felt something sliding inside the computer. I considered that if I sent it back I weuld be three weeks to a month before I get a replacement if I got one. Sa t carefully tilted the computer and decided that the rattle wasn't a loose chip and was bigger that any other component that To onuld think of se I carefully opened the computer up and found the friction fit cover of the video modulator had came off and . was rattling around. I pressed it into place and saw that the chips apreared to be firmly in toeir sockets and ciosed up the eerputer and carefully set it up and turned on the oower.

I heard two beeps and the screen came to life in inverse video with a statement at the too left side that said READY and  $^{\mathrm{i}}$ a flashing cursar in the bottom left corner. Ard each key stroke gave an audible beep that was slightly different toned for each key. I had an incomplete statement entered when I pressed the enter key and got a low pitched "growl" and the computer gave  $\,$  a sort of syntax error. But the manual was still in Chinese with maybe 1/4 to 1/5 in English and lots of puzzles to sort out. However it is so similiar to the T/S1000 that you could almost use the PCA300 without an instruction manual except for the twirks that are different.

When the screen came to life it was with a black screen with white characters and it came to life on channel 3 and so far I have seen no way to change that if you wanted to. Also the signal is much stronger than from the T/S1000 and you can turn the brightness ard contrast controls down. The screen seems more stable. The TV cable that came with it had a different connector on the TV end and there was no TV/computer switch box included with the computer but I used the Timex switch box aand, cable since it was already in place.

I typed in some REM statements had to spell out REM and SAVE'd the orogram and LOADed the program back in. On SAVEIng there is no 5 second blank screen it goes into the SAVE screen display and gives an OX line NO. after Finishing. I typed in NEW one letter at a time and then LOAD and leaded the pregram back in. I have a 50 Microampere meter and a speaker across the LOAD line from the taperecorder and I can see the level oF the signal and hear the signal while LOADing.a pregram. Instead of a 5 second silence there is a shrill whistle and the whistle ends and the program begins immediately. I thought something was wearng and I aborted the LOAD but the LOAD display was still on the screen so I activiated the tape player and without the full. Five seconds of the whistle the program LOADed OK.

I knew from checking the signal names on the interface connector that the T/S1000 and the PC8300 were the same so I turned off the power and plugged in the T/S2040 printer and tried it. I had no trouble LLISTimg the pregram that I typed in and later I had the LPRINT command working except that you have fa spell them out. Other accessceries will pessibiy work if the change in the character set doesn't confuse the comouter.

I have LOADed in a couple of T/S1000 programs and one game worked or seemed ta except for the character for the vehicie showed up for a letter. I haven't tried to debup the program. I tried to load the PC8300 program on tape into the T/S1500 but it defaulted but then the T/Sis@2 has always beer fussy abpaut the load level. And the tape has a strong signal on it. And the 5 second whistle might confuse the computer. A friend, Mike in Muscatine, thinks that the five second whistle 16 a Signal for the PC8300 to recognize its own program and if it doesn't have the whistle then it will translate the propram from T/Si000 to alimast PCSSQ@2 Basic. I will have to experiment and try to find cut.

Last might a friend stopped in and we played with the PC8300 a little and he showed me the way to run off the character set. Ard wher he saw ink, border, paper he thounht that it was a color computer and wanted to see the manual where it listed the character set. Comparing the character set as cisplayed by the camputer with the manual the computer displays ink, paper, border while the manual states that those addresses are met used. See the character set of the PC&S24 compared with the T/sisga,

Above one of the keys is the cemmand "LINE NO." and 1 hadn't figured out yet and Gary suggested that I press shift and that key and at the bottom appeared a number and we tried it a couple of times and what it is is ar automatic line rnunbering

@

that increments by 10 and would help to avoid line number oroglems.

Reset does not work like I thought it would, in fact I don't see a real use for it. I've had the computer go off into the never-never land and there was no way I could get it back without turning off the power. One possible small use is to use if to clear the bottom twa lines and it does that without loasing what is in memory.

More about the manual. I did not find a Manufacturer's name or the name of the printer and furthur I did not find anv copyright notice nor a part number or book number nor an authors name. It does make you wonder and especially since the manual and the character set in-the ROM are mot identical. I feel that the lack af identity is a way around copy rights.

The little pregram giver below will -print out on the T/SE@42 printer the character set. Ali key ounches have been given. The complete program is as either the printer wili print out or as the screen will display it after entering. You might have to enter a line like: FOR S=127 TO 255 to see it all.

9000FORS=0TO255 AFTER THE SECOND 5 PRES ENTER. SHIFTLINE NO. (PRESS TOGETHER)LPRINTCHR\$S:" "; PRESS ENTER SHIFT LINE NO. (PRESS TOGETHER) NEXTS PRESS ENTER

9200 FOR S=0 TO 255 9010 LPRINT CHR\$ S;" "; 9020 NEXT S

You will have noticed that there is no need to put in spaces when you spell aut what is a single stroke entry on the T/S1@80. When you enter the line the comouter adds the spaces as needed and if it doesn't it is easy to edit.

Bob Hoover did state it right: postage does cost money and wher I have wrote asking for help or some such I have used a SASE. My wife is quite monetary minded and eyes the letters I write and all is fine as long as the househeld stamps aren't used for my computer hobby. I will try to answer all letters; however I am into a lot of ten hour days at my work place plus a ioc of Gaturdays and that does eat into ai lot of my time. However, after. December I will be anather ROC like Oscar.

Next time I will try to work from the XZ81, the T/S1000 and the T/S1500 manuals and the PC8300 manual, I will try to find the areas where the computers differ and give examples.

 $\blacksquare$ 

Domald G. Lambert 3310 Clover Drive S. W. Sedar Rapids, Iowa 52404

### TIMEX/SINCLAIR BBS LIST (APRIL 1987)

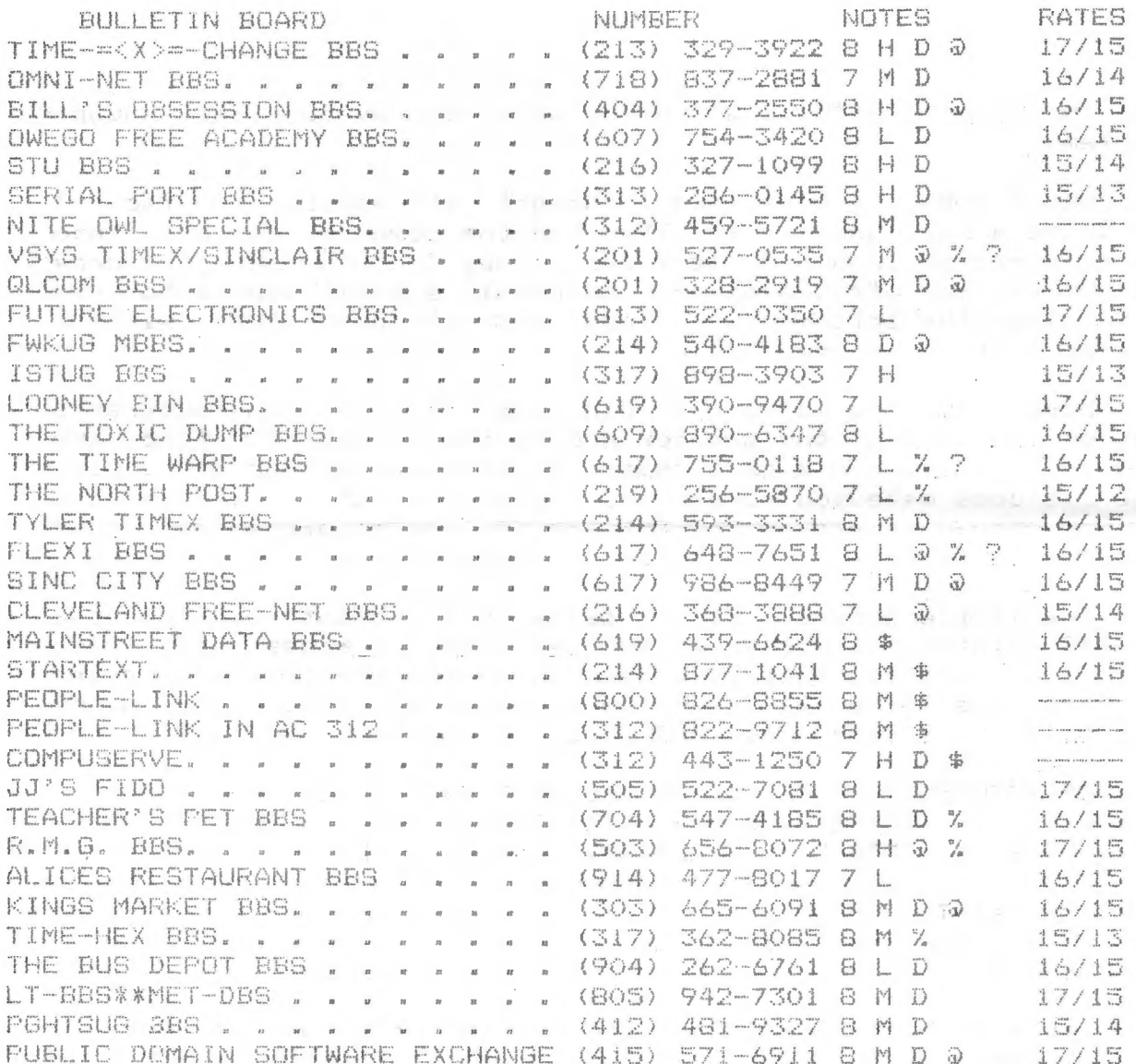

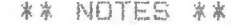

- $7 PARAHETERS = 7/E/1$ 
	- $\Theta$ PARAMETERS = 8/N/1

 $\sim 10^{-1}$  .

6

- **D** TIMEX FILE TRANSFERS
- L LOW USAGE TIMEX MESSAGE BASE
- MEDIUM USAGE TIMEX MESSAGE DASE  $\begin{bmatrix} 1 & 0 \\ 0 & 1 \end{bmatrix}$
- H HIGH USAGE TIMEX MESSAGE BASE
- 常 SUBSCRIPTION REQUIRED
- $\frac{\partial f}{\partial m}$ OPERATION DURING EVENINGS
- ACCESSIBLE VIA PC PURSUIT  $\widehat{H}$
- 72. DOWN UNTIL FURTHER NOTICE

RATES ARE THE CHARGES FROM CHICAGO FOR THE FIRST MINUTE & EACH FOLLOWING MINUTE AFTER 11:00 PM.

# sHandle a "cursor right"<br>3 Identical to Spectrum at 100C

 $\bar{z}$ 

 $\frac{1}{2}$ 

**OBDE CT** 

ÆĪ

 $\hat{\mathbf{z}}_i$ 

ċ

## **IRandle a "cursor up"**<br>**}** Identical to Spectrum at 1059

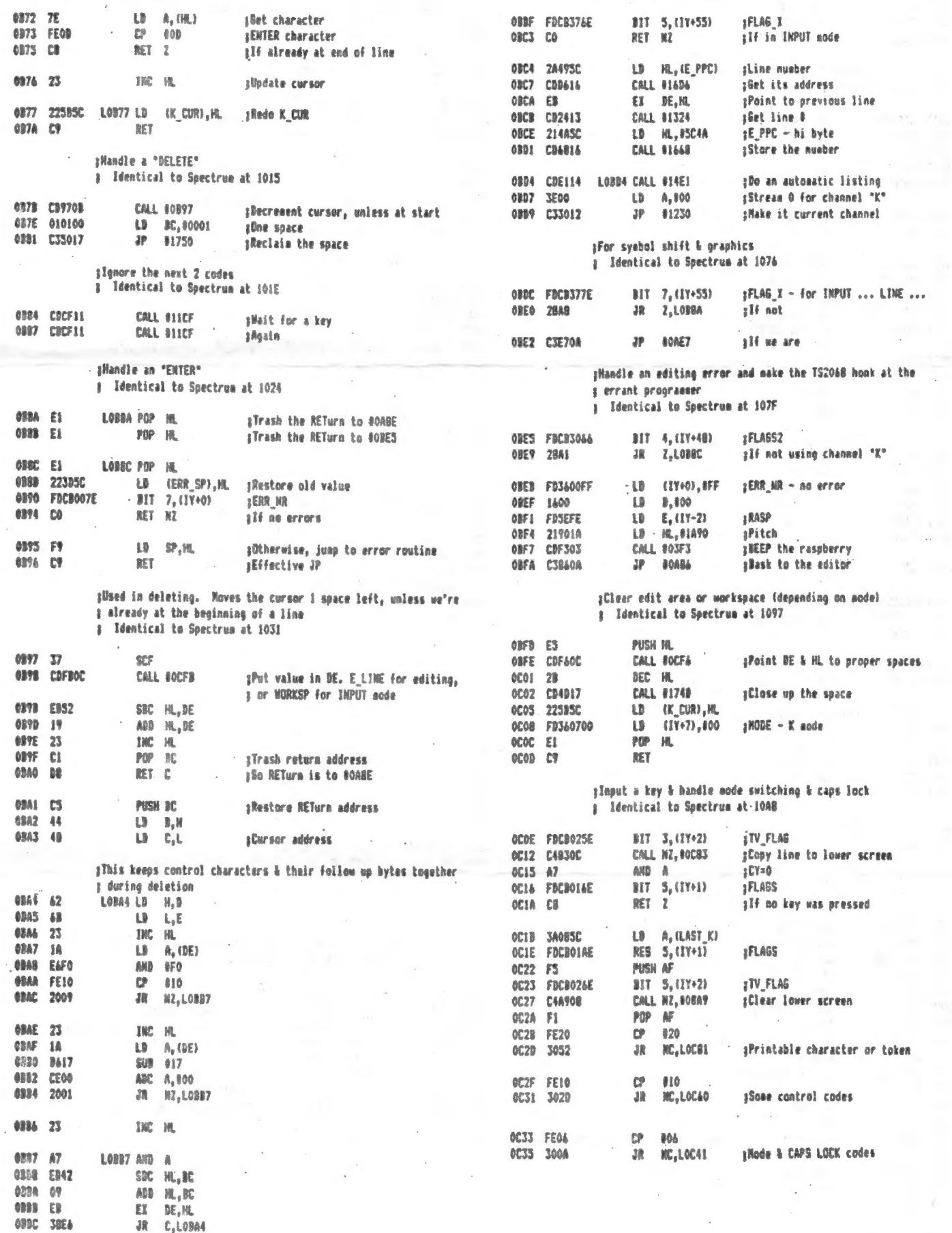

÷.  $\sim$ 

 $\overline{\boldsymbol{z}}$ 

J.

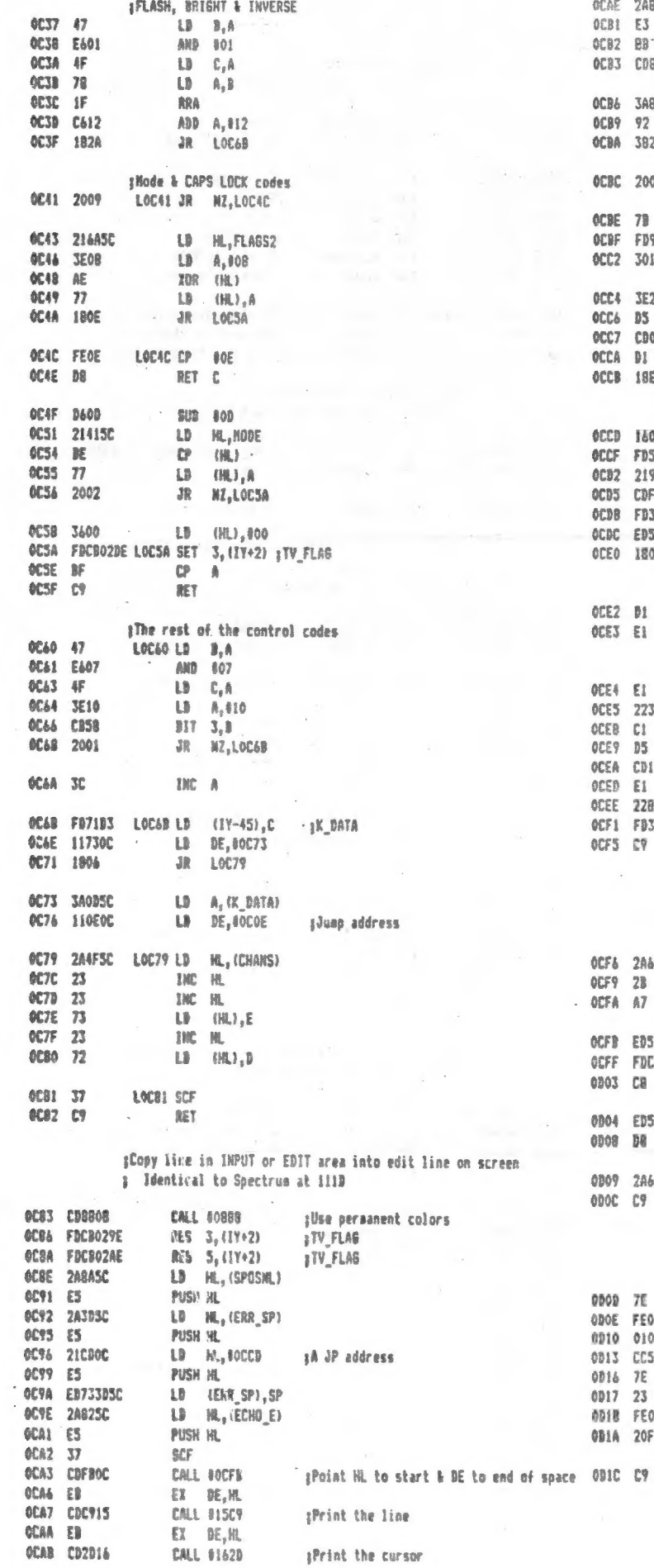

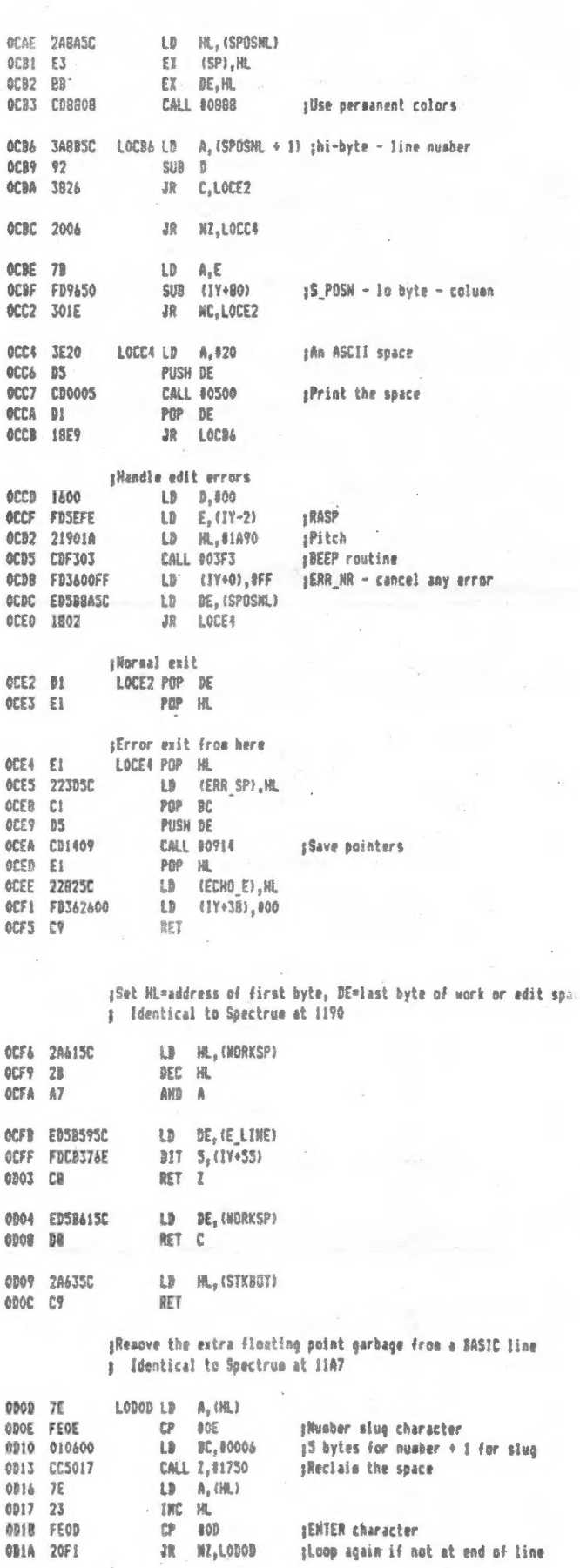

 $\bar{\bar{z}}$ 

Œ,

 $\mathcal{L}_{\mathcal{A}}$  $\frac{1}{\sqrt{2}}$ 

 $\sim$ 

 $\mathcal{L} = \mathbb{R}^{\mathcal{L}} \mathcal{L}(\mathcal{L})$ 

.,

ĩ,

 $\gamma$  :

 $\color{red} \textbf{+} \textbf{+$ It The Top Level Executive Portion #  $\frac{1}{1} \frac{1}{1} \frac{1}{1}{1} \frac{1}{1}{1$ 2980  $2<sup>2</sup>$ age. **MI BOOA** sNEW handler  $70$ **BEC** RB. 1 Similar to Spectrum at 1107 2009  $22785$ EB. (ERR\_SP), HL 8008 F05A  $\overline{\mathbf{m}}$  $\mathbf{I}$ ansn ry m **Anos nn** NOP ¡Spectrum has an El around here ODIE JEFF ü A. AFF onga EDZITASC **IY.ERR NR** 1B sNEM - not power us 6828 EDSBB25C  $5B$ **DE. (RANTOP)** 6824  $n<sub>0</sub>$ EXX :Set up the initial Channels 8925 FRANKASC Łb. ODOF 214048 **BC. (P RANT) IB** HL.16840 8529 **EDSB3BSC** 1B DE, (RASP) 0042 224FSC (CHANS), HL 18 6828 267850  $\overline{\mathbf{u}}$ HL. (UDG) **ABAS** 114A11  $\mathbf{r}$ DE, USIAA 6830 w ETT **GRAS** sPut 'en where NEW can't get 'en 011500  $\mathbf{D}$ BC. 80015 ones DE, HL  $52$  $\overline{r}$ **IEnter here at Power Un** onac EDRO into 8831 47  $15$ one rm  $3,4$ . :Save the NEW/Power Un flag EX. DE.M. 8832 3Fa1 £B. A.807 **CBTA** BIEF out  $(EFE)$ ,  $A$ slhite border ;Some of the system variable initialization from the Soectrus **ARTA SESP LB** A. 935 ;So Refresh cycles "point" to ROM ; resoved from here, & put in the EXROM. This would allow 8038 **FB47** LD ЮA ; (it's useful when debugging the hardware) I expansion banks to add channels without having to do a lot **APTA nn HOP** sucking about with the sesory lavout 0038 00 ting These cause extra Hi cycles thence **OBAF SESR** хä A, 838 **STED**  $00<sub>0</sub>$ ane : extra refresh cycles) before RAM is **OBBI 32805C** (ATTR P), A  $12$ 4510 **no** unp ; used at power up. This is a Z-80 6894 **TORCSP** LD. (ATTR\_T), A **ABSE**  $00$ ting I hardware requirement. (BORDCR), A **OBR7** 32485C  $\mathbf{t}$ **ABTE An VOR ARRA** 212305  $18$ ML.40523 :The RAN check ADRB 2209SC L0 (REPDEL).NL 0040  $\overline{42}$ 18  $H, B$ opco **FB35CA** DEC (IY-58) :K STATE gets AFF 1460 AB  $1B$ L.E ODC3 FD35CA BEC 11Y-543 **IK STATE + 4 gets BFF** 8047 3402 LOD42 LD (HL).802 33.00  $72$ asc M. iSet up the initial streams anas ac. f9 ü **ADCA 21C111** 1h OBAA 2056 **HL.011C1**  $3R$ NZ.LOD42 anno 111050 LB DE, STRMS ODCC 010F00 th **BC**, BOODE 0048 A7 LODAR AND  $\Delta$ ODCE EDBO **Laze 0049 FB52** ear. HL, DE 8548  $19$ ADD  $HL$ , DE-¡Standard video aode (TS2068 anlv) **BAC** 23 **INC** NL **ADDA** AR 0340 3004 XDR A  $18$ NC.LODS5 8552 B3FF BUT (BFF).A 084F 35 DEC.  $U(1)$ :Clear orinter buffer 0050 2803  $30<sub>2</sub>$ **Z.LODS5** ODD4 FACBOICE SET 1. (17+1) 1FLAGS - ariater in use ODDS CD350A CALL #0A35 **Elear** orint buffer 0052 35 **DEC**  $(M<sub>1</sub>)$ **0053 28F3**  $38<sup>-1</sup>$ Z,LOD48 **ODDB FD363102**  $(1Y+49)$ .#02  $10F$  SI - Edit line = 2 lines EB. ODDF CDALOB CALL BORAA 0055 78 LOBSS BEC ML sClear screen ance ac **ZOR A** ODE3 FDCB01E6 SET 4, (1Y+1) #FLAGS (TS2068 galv) :Restorm system variables that NEW mustn't wipe out 0056  $\overline{a}$ ETX *IPrint copyright messages* 8857 FRANKANT  $\mathbf{u}$ (P RANT). BC ODE7 111711 LD DE. 01117 :Address of copyright aessage **0058 ED53385C**  $\mathbf{u}$ (RASP).DE **ADEA CONFOR CALL 5073F** aPrint it ensp 22785C 1B  $UDB$ ,  $M$ **ADED FOCROZEE** ITV\_FLAG - Edit line to be cleared SET 5. (1Y+2) 8862 89 EYZ **0043 04** THE. × (Hove the code that will copy RAN resident code froe EIRON to 084 2819 32 Z.LOD7F alf doing a MEN I We can't copy EIROM directly from Home ROM, because we have s switch the ROM out to do so. allere if Power On or RESET 21030E **ABET**  $10<sub>1</sub>$ HL, ROEOB 0944 228450 LD. (P RANT).HL DE, 06000 **ADFA** 110060 1B 0049 **IJAF3E** LB DE. USEAF **ABF7** 011300 LB. BC.0001B **GDAC GIAROO** EB. **BC, 800A8 ODFA** FDRO **EB19 ODAF ED** EI DE.HL 6970 EDDB Lhae pThis causes the code to be copied OD72 E1 EX DE.ML ODFC CDOOLO **CALL #6000** 8873 23 **THE ML** 867.8 227855 th  $(UBE)$ . $H$ 1Set up 35\_SP, the Bank Switching stack pointer 8877  $22$ DEC 机 **ML, #65CE** ODFF 21CE65 LS. 0078 014000 ŁD. **RC. #0040** 0E02 22CE65 -EB FRASCES.MI 0372 **ED43385C**  $\mathbf{u}$ (RASP).BC ¿This effectively does a JP (not CALL) to IOBE7 (EXROM addres) gJuap ahead here when doing a HEW I This checks for additional memory and finishes initializing 007F 22825C LOB7F LD (RANTOP), HL g system variables. In the absence of activity from additional 6592 210030  $\mathbf{L}$ **ML.63C00** ; banks, control will then be passed to OEZF, in the Main Loc. ODES 22345C (CHARS) .HI 13 **OFOS 21F708** LD ML, 008E7 6588 210042 u **IK., #6200** aThe first location above the stack **0E08 C91568 CALL 86815 ODER 220050** *CHSTBOTI, HL* 160TO\_EXT - este XOBE7 1B ODRE  $71$ **NEC** WL. *DOBF* **3636** LB. (HL), JJE gThe last stack entry is 3E00. This 8371  $2<sup>2</sup>$ MC. 视 ¿ represents an "impossible" line ⇔ 0092 **F4** 13 SP.M. ¿ number.

SET 6. (1Y+125) «COR LN - hi hyte :This code is copied to location 6000. It in turn copies the RAM OFER IFDCR7DFA sProduce "proper" error code I Resident code from EXRON to 6200 orge 30 THE A tn (ERRT).A OFAN 328RSC : This code has no Soectrus counterpart iNine the error (1Y+0), BFF OEA3 FD3600FF EB. HL, (PPC) 204550 LD. **OFA7** aran was **In** A.801 :Save the line where error occurrs (ERRC), HL  $\overline{18}$ **BUT (8F4).A** OEAA 228850 OEOD DJF4 A. (SUBPPC) erer herr **TM** A. (IFF) OEAD **TA4750** in I Save statement where error occur 32BASC LB  $(FRRS)$ . A OE11 CBFF 6680 **SET 7.A** HL. (ERRLN)  $1B$ mix **EAFF1.A** :EXRON is switched in, at this point **AFRY** 248450 OE13 DJFF LB. HL.11000 OFBA CRBC **RES 7.H AC15 210010 Sreset ERR LN flaos**  $270$  $\overrightarrow{A_1}$ DE. 86200 rass OE18 110062 1b 0230 iline to be jumped to (NEWPPC).HL BC. 80630 **224250**  $15$ **OE18 013006** t b **OFRA** slump to statement 1 of the line LDIR ¿Code is copied, here OEBD FD360A01 LB  $(17+10), 101$ OFIE FORD  $\overline{\mathbf{1}}$ **ML. BOEBD**  $210000$  $BFC$  7  $A$ OE20 CBBF AEP1 iPreload stack with return to OEBI BUSH HE 6632 **NVFF DIST** (BFF).A **OFC4** ES. iño a "statement return" a sny OECS C3B91A 3P 81AR9 **AFTA AF** sHone ROM is switched back in, now **OUT CREALA OE25 D3F4** 0527 C9 RET iNere if no error LOECS LD A.107 orra troz ¡The Main Execution Loop. Reads & handles BASIC lines and BUT (#F5).A OECA D3F5 g commands that are typed into the edit line arre **SEES** LD A.BFF :Initialize sound chip OUT (IF6).A OECE DIFA RES 3. (1Y+2) :TV FLAG - fix input cursor error 0E28 FD363102 LOE28 LD (IV+49).002 :DF SZ OEDO FBCB029E OE2C CDE114 CALL BIREL ilo an auto listine s where the Spectrum version resumes ;Here' sFLAGS - ready for new key RES 5, (IY+1) :Enter here from initialization or NEW OED4 FDCB01AE IFLAGS2 OEZF CD3F13 CALL B133F :Easty the workspaces OEDB FDCB304E BIT 1.(IY+48) sDuap print buffer, if there's in **CALL NZ, 80A23** AFBF FA230A LD A, (ERR NR) **AE32** 3E00 LOE32 LD A.000 OEDF 3A3ASC CALL 91230 :OPEN "K" channel THC A CD3012 OEE2 3C **AE34** CALL \$0AB2 sLine insut **FBR20A AFR7** - ¿Save "proper" error number **PUSH AF AFTA** CD271A EALL #1627 :Svotax check OFFI FS **AF3B** FBCR007E BIT 7, (IY+0) **IERR NR** gJump if syntax is OK :Reset some system variables JR NZ,LOESS OEA1 7012 LD HL, #0000 AFFA 210000 LD (IY+55).H :FLAGY OE43 FDCB3066 BIT 4. (IY+48)  $1F1$  ARS2 **AFFT** FD7437 IX\_PTR, high byte (IY+38).W OFFA FD7426 ŁB. ilf not using channel K OE47 2844 39 Z,LOE89 (DEFADD).HL 8FFB 22085C 1b *¡Point to start of bad line* **HL.0001** 0E49 2A595C LB. HL. (E LINE) AFFA 210100  $13$ (STRMS +6), HL ; Stream 0 gets channel K iWine the floating point trash OEF3 22165C 1h asar rhonon CALL 80000 :Eapty workspaces tWipe the error code **CALL #133F** OEAF FD3600FF LD (1Y+0), #FF OEFA CONFIN iEdit mode RES 5, (IY+55) to cand give the programmer another try OEF9 **FDCB37AE** 0E33 1800 32 L0E32 :Clear edit line CALL #0BA9 OEFD CDA908 ITV\_FLAG - for clearing edit lim FDCROZEE SET  $5.$  (IY+2) ;Here if syntax OK. Now check for a line number **AF00** ¿Error number PDP AF LOESS LD HL, (E LINE) :Start of line 0504  $51$ **AESS 2AS9SC OESB** 22505C LD (CH ADD), HL **AFAS 47** LD.  $B_nA$ cr 808 **CALL #1768** 18et line # into BC, if it exists OFOA FFOA **OESB CD6817** C.LOFOC sJuan for reports 0-9  $\mathbf{L}^{\mathbf{p}}$ OF 08 3802 39 **OESE 78**  $A, B$ ilf a legal one exists, then jump nESE BI **GD**  $\mathbbm{E}$ iConvert to ASCII letter ADD A.807 BEGA CAO7  $2P$ NZ, 91158 g and add it to the program **OEAO C25811** sPrint error code LOFOC CALL #11EA :Check first character OFOC CDEA11 **RST 418** OEAX DF LB A.820  $\alpha$ c $\alpha$   $\alpha$ PP.  $A<sub>0</sub>$ OEA4 FEOD sPrint a space **OF11 RST #10** AFAA 2RCO 38 Z.LOE2B :Juan if it's only an ENTER  $D7$ :Error number tB  $A, B$ OF17 78 1.5 DE, BOFAS iAddress of nessage table OF13 11650F sHere if it's a command (no line number) CD3F07 CALL 8073F iPrint the message BIT 0.(IY+48) ;FLAGS2 OF1& **OFAS FOCR3046** OF19 AF **XOR A** OE&C C4EA08 **CALL NZ, #08EA** ¿Clear screen, if appropriate iAddress of the "," string **10 DE.81115** CDATOR CALL #08A9 sAlways clear edit line OFIA 111511 **AFAE** iPrint it OFID CD3F07 CALL BO73F **OE72 3E19** LD A.019 sLine nuaber (S\_POSN - hi byte 0520 **ED4B455C** LD BC, (PPC)  $(1Y+79)$ **OE74 FD964F** sua iPrint it **CALL 01788** ¡Set up scroll count **OF24** CBAR17 **ISCR CTI.A** OE77 328CSC LD LD.  $\mathfrak{g}_2$   $\mathfrak{g}$   $\circ$  $0527$ **JE34** ¡FLAGS - Signal "line execute" OE7A FDCBO1FE SET  $7.11Y+11$ **RST #10** *iPrint* it :ERR HR - No error **OF 29**  $B7$ OE7E FB3600FF LD. (IY+0).8FF :SUBPPC = statement number LB C, (1Y+13) INSPPC - run the first statement FD4E0D OF<sub>2A</sub> (IV+10).#01 OEB2 FD360A01  $10$ 9,400 **OF20** 0600 1B (IY+124), 800 | ERRLN - ON ERROR GOTO 0 OEBA FD367000 tB **CALL #1788** aPrint it **OF2F CD8817** sRUN the line **GEBA CODBIA** CALL SIADR :Clear edit area **CDFDOB** CALL BOBFD **OF 32** ¡The address of this instruction is pointed to by ERR\_SP **OF35 SASASC** LB. A, (ERR\_HR) **THE**  $\mathbb{R}$ OF 38 3£ LOEBD HALT **AFRD 74** ilf "error aessage" is "OK" 2.LOF56 OF39 2818 38 ¿A lengthy addition for the TS2068 re OF3B FEO9 800  $A_{2}$ (IY+0) **SERR NR** Ϊb OFBE FB7E00 OF3D 2804 **JR** Z.LOF43 all "error" was a STOP statear ÈP. sic OE91 FEFF Z,LOECB **SIF ERR NR shows no error** 38 OE93 2833 OF3F FE15 m 815 OF41 2003 我 NZ.LOF46 ilf "error" was a BREAK :ERR\_LM - hi byte OF95 FOCR7D7E BIT 7, (TV+125) **OE99 2820** 组 Z,LOEC8 **OF43 FB3408** 1.0F43 INC (IY+13) **SURPPC** 

 $\overline{X}$  , and  $\overline{X}$  , i.e.,

10

 $\label{eq:1} \mathcal{P}_{\text{A}}\left(\mathbf{z}_{\text{A}}\right)=\mathcal{P}_{\text{A}}\left(1-1\right)\mathbf{z}_{\text{A}}$ 

### GETTING THE RIGHT PROPORTIONS ~Wes Brzozowski, SINCUS

Before reading too far into this, go grab a newspaper or some other publication that has print taid out in narrow columns. Count the number of letters and blank spaces on several lines. are, you'll find that each line contains a DIFFERENT number of characters.

This is done with a method called Proportional Printing. It turns out that fat characters like M take take up a whole lot more space than the tiny letter i, so each character is given only as much room as it needs. Not only is this much more pleasing to the eye, it allows a surprising amount of extra text to be squeezed into the same amount of space.

Our TSZ068s normally display 32 or 64 Cand now 85) columns of text, with each character taking up the same width, no matter what its size. It seems that we should be able to improve this somewhat.

Actually, the job has already been done for us. In the Nov. 1985 issue of YOUR SPECTRUM, in the articie "Ali Out of Proportion", such a program is given. Unfortunately, it does have a number of defficiences. I've corrected as many of these as are practical (though thay can still be annoying at times) and presented it here for your use. Note that the Spectrum program and my perversion of it here are radically different in many ways. you've got the old version, you'll still have to completely retype it for the TSZ068. Still, they do function somewhat alike, and you might find the text of that article to be helpful.

For those who have that original articie, the main differences are: 1) the code is modified to run on a TS2068, 2) machine code is initially entered through DATA statements, eliminating the need for a hex foader, 3) the character fonts are MUCH improved, and you don't have to type in the pixel patterns for each, because program derives the patterns from the Timex patternss already in ROM, 4) the code works as in OVER 0, rather than OVER 1, so if you print over a space that already contains text, you won't get such an awful mess, and 5) the TAB function is also implemented in the proportional mode.

This article contains two programs; type in and RUN the first one. After a long wait, it will SAVE the true proportional printing program to tape. When you reload that one (no waiting required,

from here on) you'll be ready to begin. Found of proportional It starts out with a little demonstration of proportional printing. This redefines the LPRINT command, so it will conflict with your use of a printer. I haven't found this to be any bother<br>in the types of programs, I've used it in. Still, if there's in the types of programs I've used it in. Still, sufficient interest, it shouldn't be too hard to produce an add-on program that inserts a "proportional print" channel, and attaches it to an unused stream. This could allow your normal work Cin its normal mode) in conjection with proportional printing on the screen. In the mean time, if your printer supports a COPY function, that should work with this program, as is.

In any case, LPRINT now prints to the screen in proportional<br>mode, and PRINT continues to work like it always does, so you can mode, and PRINT continues to work like it always does, so you can mix BOTH methods in your program at once. However, both maintain their own separate screen locations, so you can easily print to different parts of the screen with each.

For proportional screen positioning, you can use LPRINT AT and LPRINT TAB commands. However, note that the old AT and TAB 11

Sl

he

functions use screen positions that assume all characters are 8 pixels wide. This would never do for proportional printing; so when . you use AT or TAB with LPRINT, you specify the X and Y locations in PIXELS, not in characters. This means you can place your characters anywhere you want on the screen, right down to the pixel level. The BASIC program, from lines 3030 on give a reasonable demonstration of how it works. is a s

 $\mathbb{H}^+$ 

The YOUR SPECTRUM articie also included a font designer program, which is included here, but this is optional. To move' the cursor, use the @, A, O, and P keys. Use M and N to turn a pixel on or off. F keeps the design, D displays a character, U displays the entire character set and S and J save and load the character set. LOAD in a SAVEd character set to the main program with LOAD "" CODE 64208. Once loaded into the proportional print program, you can save the program and fonts together, and never bother with the. fonts again.

The proportional printing fonts require one new thing we never worried about before; you have to specify how many pixel wide your character is. To do this, you design your character to touch. the right most border of the & x 8 character block you're given. Then, in the top row of pixels, you set each pixel that's in a valid column for that character. Thus, if your character is to be five pixels wide, simply set the right, most 5 pixels in the top row (those won't be printed on the screen; don't worry). Don't forget to include one or more pixels for the spacing between characters! In the "standard" character set, I've chosen to have only one pixel width of space between characters, and a "blank space" character is 4 pixels wide. This works fairly nicely, but you can change it to suit your needs.

A small sample of proportional printing is included here. Won't that look nice in your next program?

NOTES from Editor: 4 big thanks to Wes, with all Wes does, and it is a fot foiks, Wes finds time to do projects for us, Time Designs, answer a lota mail, write programs, find time for family and of course his employer. Ati of the TS family benefits frop the generosity of Wes and all the others who contribute their vaiuable time and talents to their user group and newsletters and BBSs. If you like being on the receiving end of the efforts of others, and da not contribute time, talent or sweat to the efforts af a user group, nensietter or BBS, there will soon be fewer or no sources af information. Several UGs and many BBSs have quit over the past year, several newsletters have reduce their number of issues and na replacements are in sight. Wake up folks, smell the coffee, and lend a hand before it is too late.

The proportional printing program will be Uploaded to BUBBS under name of WESPPP.BAS. The font program may be uploaded at a later date. Data on BUBBS: (607)693-3359-7 days-24hours a day- 300 baud on from Spm to Gam weekdays, 24 hours weekends-free.

On pages 7 thru 10 of this issue; as in earlier issues, we are running a printout of the TS2068 ROM disassembly by Wes Brzozowski. We are running extra copies of each page of the ROM Disassembly that we may offer members at the conculsion of the printout a complete set. With this issue we have nine sheets or 18 pages of printout. Qur extra capy run is set at 50, it will be made available on a first come first serve basis with a minimial donation requested to cover postage.

12

1160 LET smin=8: LET daddr=daddr ⊥180 LET S=0: LET r=PEEK daddr:<br>LET daddr=daddr+1: IF r=0 THEN G<br>0 TO 1220<br>HING IF ABS (c20 THEN G -8 HEN 60 TO 1210<br>HEN 60 TO 1210<br>1200 LET 5=5+1: LET C=INT (C/2+, 1200 LET  $s = s + 1$ : LET  $r = INT$   $(r/2 + 1)$ : 60 TO 1190<br>1210 IF s (smin THEN LET smin=s<br>1220 NEXT x<br>1225 IF smin=0 THEN LET smin=1<br>1226 LET  $q = 2 + (smin - 1) - 1$ : IF smin<br>=1 THEN LET  $q = 0$ 1230 POKE daddr-8,q 1240 NEXT (<br>1250 POK 54200,15<br>1250 POR 5=54201 TO 64207: POKE<br>5,0: NEXT 5<br>2000 BEEP .25,1: BEEP .25,15: BE<br>EP .25,1: BEEP .25,15<br>2010 SAVE CHR\$ 253+CHR\$ 245+CHR\$<br>8+"ING"+CHR\$ 235+"YOU" LINE 300 Ø. .<br>220 Save Chr\$ 232+Chr\$ 204+Chr\$<br>227+"The "+Chr\$ 175 Code 64200, 2020 1160 2025 RANDOMIZE USR 64970 2030 GO.SUB 8000<br>2040 STOP<br>3000 CLEAR 64199: LOAD ""CODE<br>3010 RANDOMIZE USR 64970<br>3020 GO.SUB 8000 3030 LPRINT 3040 LPRINT "You can now NEW the BASIC portion away; "<br>3050 LPRINT "This will Turn Off the proportional printing..."<br>3050 LPRINT "But you can turn it<br>00 again, with"<br>3070 LPRINT TAB 60; "RANDOMIZE US R 64970" 3080 STOP<br>8000 CLS : PRINT "This is an exa where the boringold printing.<br>What else could wewant?"<br>B010 LPRINT AT 0,50;"Well, we CO<br>OLD wish for proportional printing:" we co can get on a line."<br>8040 LPRINT<br>8050 LPRINT "REMEMBER...these ch aracters are the SAME<br>as the standard Timex character set. Onlythe spacing between the<br>m\_has\_been changed!!!" 8060 RETURN

This is an example of the boring old printing. What else could we

Well, we COULD wish for proportional printing; Look how neat it is, and how easy it is to read -Then, count how many additional characters we can get on a Line.

REMEMBER....these characters are the SAME SIZE as the standard Timex character set. Only the spacing between them has been changed!

Optional Font Designer Program 10 CLEAR 39999<br>
20 LET ba=40000<br>
100 PRINT AT 2,3;<br>
110 FRINT AT 2,3;<br>
110 FRINT AT 1.3;<br>
"MOODOODOOD": NEXT AT 8+3, b+4;<br>
130 LET a=0: LET b=0<br>
200 OUER 1: PRINT AT 8+3, b+4;<br>
130 LET a=0: LET b=0<br>
200 OUER 2: PRINT AT 8+ 10 CLEAR 39999 ø 260 IF INKEYS="d" THEN GO TO 40 ø 270 IF INKEYS="U" THEN GO TO 50 Ø 275 IF INKEYS="s" THEN GO TO 10  $\overline{\mathbf{a}}$ 280 IF INKEYS="J" THEN GO TO 10  $20$ 290 GO TO 200<br>300 INPUT "Uhich Character? ";c 畫 310 IF LEN C\$<>1 THEN GO TO 300<br>320 IF CODE C\$<32 OR CODE C\$>12<br>7 THEN GO TO 300<br>330 LET C=CODE C\$<br>340 FOR f=0 TO 7<br>350 PORE (c-32):34 f+ba,PEEK (16 350 PORE (C-32) \$8+f+ba, PEEK (16<br>468+(f+256)): NEXT f: RUN<br>400 INPUT "Which Character? ";c \$410 IF LEN c\$ (>1 THEN GO TO 400<br>7 THEN GO TO 400<br>7 THEN GO TO 400<br>7 THEN GO TO 400<br>430 POKE 2360, 64: POKE 23607, 1<br>55: PRINT AT 2,20; \$: POKE 23606<br>6.0: POKE 23607,60<br>460 CP 3=0 TO 7: FOR b=0 TO 7<br>1 THEN PRINT (b+160, ( Ś. **NEXT** : 501 PRINT AT 15,0;" ";: OVER 1:<br>FOR f=32 TO 127: POKE 23606,64:<br>POKE 23607,155: PRINT BRIGHT 1;<br>CHR\$ f;: POKE 23606,0: POKE 2360<br>7,60: PRINT ";: NEXT f: OVER 0<br>: POKE 23606,0: POKE 23607,60<br>: POKE 23606,0: POKE 23607,60<br> **RUN** : RUN<br>1000 INPUT "File Name? ";f\$: SAV<br>E f\$CODE 40000,768: RUN<br>1020 INPUT "File Name? ";f\$: LOA<br>D f\$CODE 40000,768: RUN

10 REM Program to perform Prop ortional Printing.<br>15 REM An upgraded version of<br>an entry in "YOUR SPECTRUM", Nov 1985 1985<br>
20 REM Changes include - Modif<br>
iter fonts, and works as in OUER<br>
ter fonts, and works as in OUER<br>
0, instead of OUER 1<br>
25 REM When you RUN this program<br>
am, it will SAVE the actual Program to tape<br>
30 REM When THAT reen.<br>40 REM AT and TAB are supported, but they now refer to pixel p<br>ositions, instead of character p ositions, instead of character p<br>ositions, specific that the possible<br>to use PRINT, to do non-propor<br>tional printing on the screen.<br>Fo GEM Subroutine to decode the<br>e following Hexadecimal DATA sta 58.90 TO SOB The State Canal DATA Particle in the state of the state of the state of the state of the state of the state of the state of the state of the state of the state of the state of the state of the state of the sta tements

350 DATA "15","17",""<br>
360 DATA "00","23","12","37","4F","3<br>
360 DATA "00","23","12","47","2<br>
370 DATA "00","23","12","47","2<br>
370 DATA "00","12","C","05","12","14",""<br>
370 DATA "00","12","FE",""0<br>
440 DATA "00","12","FE", 1010 FOR C=1 TO  $95$ 1030 FOR x=1 TO 8 L=PEEK addr: LET addr=a 1040 LET 1050 IF 1:16 THEN LET 5=16: GO T 1090 õ 1060 IF 1<32 THEN LET \$=8: GO TO 1090 1070 IF LK64 THEN LET S=4: GO TO 1075 IF 1<128 THEN LET \$=2: GO T 1090 IF skanin Then LET smin=s LET addr=addr-8<br>FOR x=1 TO 8<br>POKE daddr,(PEEK addr) +smin<br>LET addr=addr+1: LET daddr= 1110 1120 1130 1140  $d$ addr+1 1150 NEXT x

 $\sim$   $\sim$ 

 $\label{eq:2.1} \begin{array}{cccccccccc} \mu & \rightarrow & -\frac{1}{2} \mathbb{I} & \mu & \cdots & \mu & \cdots & \mu \end{array}$ 

To Frank and alt the people who helped put on the 87 ComputerFest - Three CHEERS and and very big BIG T H A N K YOU! Though no local members were able to attend, the reports coming in from goers is all up beat, and all are looking forward to next year!!An estimated 10000 volunteer manhours went into the production of the FEST. Is there any other orphan or NON orphan computer group that has so much for the users and their little orphan computers? I quess TS users are a special breed and the folks who put on ComputerFests 86 & 87 are at the top of the list.

NEW: "PAINT"-by Dave Franson, 3534 A E. Squire Ave., Cudahy, WI 53110-\$19.95. Bx normal color resolution, 25 unique functions, joystick control, menu-drive, HiRes, greyscale screen dumps to TS2040 and Epson compatiables, Full color hires dumps to Canon color ink jet and compatiables, supports AERCO centronics IF. with 24 page manual. as seen in SMUG Bytes, May 87

NEWS: On the down side of the TS world, it has been learned that ZX Computing has called it guits- it was a Very Great magazine until it went heavy on games about a year ago. Blame on declining readership, not content?? They are refunding subscription monies. This info from SLU6 newsletter, June '87, Sinclair Louisville Users Group, 4122 Wallingford, Louisville, KY 40218 2365

NEW: Desktop Publisher for the TS2068, \$19.95 + 1.25 shipping, Charles Stelding, 1415 South Baxter, Tyler, TX 75701. Make headlines, use screens, design fonts, elimanate scissors, glue and messy results, use for newsletters, church or PTA bulletins or whatever! 

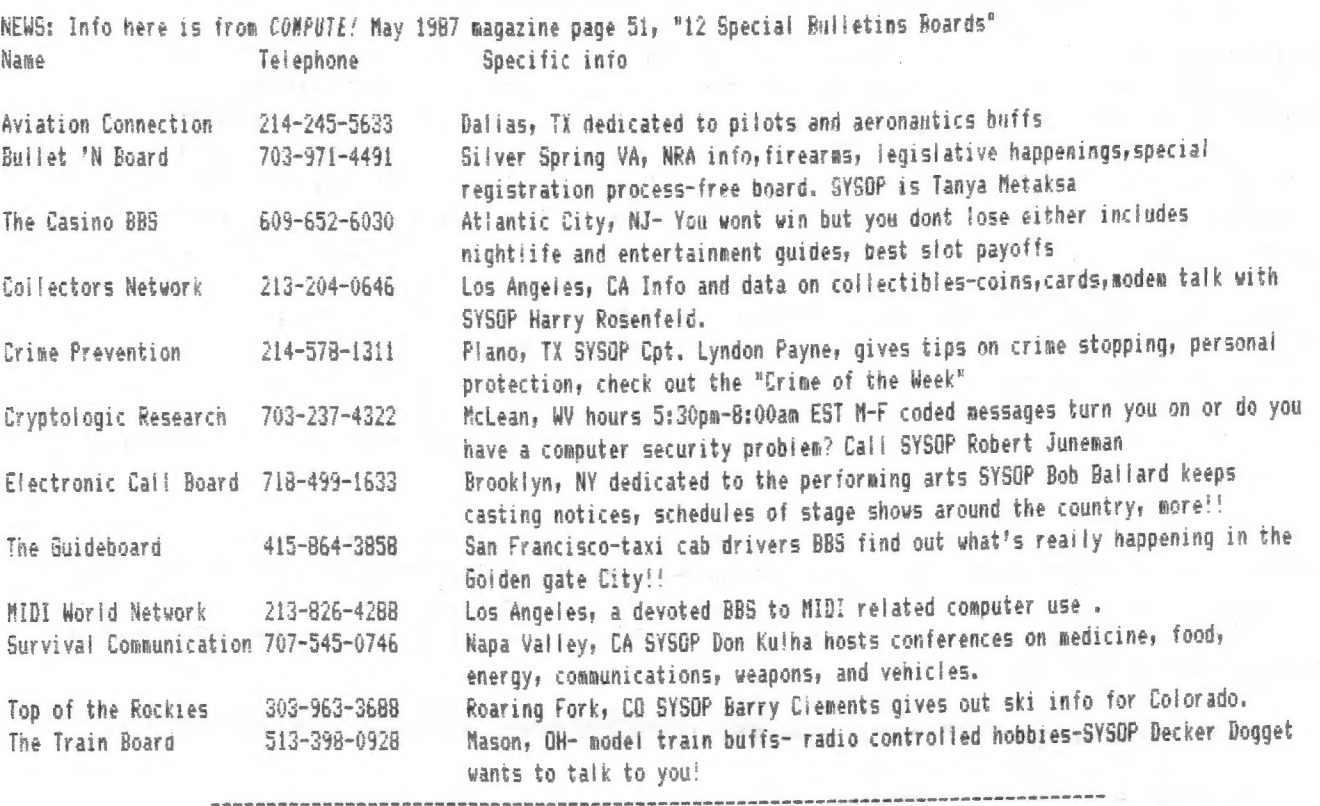

NEWS: To all members we at SINCUS now have our own conference on TCCS-785-2118 after you log on, just enter J 5 and you are on! This is not restricted to SINCUS members but open to and for all. Scott Wiltsey the SYSOP has the computer on from 9am to 11pm-seven days a week. Use it or lose it!

ALERT-modem users beware of using the same password on every BB5- locally a new BB5's files were used by an individual to obtain passwords. A lot of messages on other BBSs were erased by this individual using the perloined passwords. I was one lazy user, and had used the same on every BBS, now I am changing all my passwords.

NEWS: We here at SINCUS have been getting tapes from members with some outstanding programming efforts on them, if not in programming talent, surely in time of copying long long programs out of British magazines. With John Colonna's help, I hope we can start getting the tape exhange program rolling. It will take some time, so please be patient. I'd like to thank Richard Hurd, Joan Kealy and Harold Crandail for recent tapes. Several other nembers have helped out in the past,

and to those also we will get updated material to you.

15

## Newy News Cont. Allege and the contests of the contests of the contests of the contests of the contests of the NEWS: In the May/June 1987 issue of Time Designs, on page 13, there is a program called "CK type". This is supposed to aid those who type in a long article and commit a typo, and then may want to commit something else. This gives a checksum type figure for every jine of BASIC. It is only used with submitted listings, to give future listing copiers a figure to compare to. This will work on the TS2068, but many of the listings are in British mags, and I am not aware of any sort of checksum being used there. It is a very good idea. Passing works around via BBSs saves . nany the tedious job of typing in several pages of listings. But some kind soul has to type it in and then donate his/her efforts te the rast of us, Stan Lemke developed and donated this program to the 1S community thru Tine Designs.

TECH CHAPTER PERSONAL PROPERTY OF STREET

with the form and state and in the control of the

21 1 19 19 84 19 19 10

#### Secretary's Notes Cont---------------------

A Scroll of the Screen and Hello and Welcome to Elliana Tartarini, Exeter, NH: Don Berry, Orlando FL: Robert Tisdale, Ellisville, MS: David Maguire, E.Greenbush, NY: Mark Millers Baldwin Parky CA: John Austin, McKenney, TX: Hal Beilinson, Troy, NY and Ken Diederich, Jacksonville, AR and a real big thanks to renewing members, Richard Hurd, Warrenton OR and Ian Robertson, Islington, Ont. (saw your pic in TDN-1 think?) Thank you all for your support and we look forward to hearing from you in the fore of printable input ta our newsletter. Keep those articles coming!! warrenton UK and lan Kobertson, Islington, Unt.(saw your pic in 19M-1 think?) Thank you all for your<br>Took forward to hearing from you in the form of printable input to our newsletter. Keep those articl<br>————————————————————

CLONE--CLONME--CLONE--To make a tape backup of that \$25 original

program, or easily duplicate copies of that program you are going to market, get CLONE. Can LOAD all BASIC & MC in one step and then SAVE it all in one more step. On TS2068 programs this is all you need. For the more sophisticated copy protection in many Spectrum programs, it can use 2 tape recorders, and the TS2068 (as A noise Tilter and pulse stretcher? to also maké an acceptable backup copy. Runs under beth TSZ068 and Spectrum ROMs. Easily transferred to the Sinclair Microdrives <though still for making tape copies>, so it can probably be transferred to other mass storage systems, as well. Dues paying members of SINCUS can obtain a copy and documentation for \$6, shipping included, as well as user support. Make check out to SINCUS. Mail to SINCUS, 1229 Rhodes Road, Johnson City, NY 13790. CLONE--CLONE nonmembers can obtain CLONE thru RMG, 1419 1/2 7th Street, Oregon Citys OF S7OdS5rwrite for pricessend 12 SASEs and get on a special price offering mailings pius a \$3 off coupon. mbers can obtain CLONE thru RMG, 1419 1/2 7th Street, C<br>OR 97045; write for price; send 12 SASEs and get on a sp<br>offering mailings plus a \$5 off coupon.

SINCUS NEWS continues to give permission to reprint ANY article provided the Author and this newsletter are given credit by name, date and mailing address. Commercial ad rates are <copy in black and white-camera ready>:

Full page- $7" \times 10"$ ----\$10  $1/2$  page-  $7''$  x  $5''$ ---\$6 i/4 page- 3.5" x 5"--\$4 Circulation: 72 members:24 Swaps

Members can get a free ad per subscription-22 /ines x 32 characters per line. Same Size for non-members is \$2, commercial rate for same is \$3. Subscription rate is \$8 (US) for 6 issues a year, US, Canada and Mexico. Swaps maintained with any TS user group as fong as material is exchanged every 90 days. Should SINGUS NEWS discontinue publishing all subscribers will be refunded unused portion of subscription, less postage expenses. SINCUS and SINCUS NEWS are non profit, all volunteer organizations dedicated to the user of TS computer. Any product or service mentioned is mot an endorsement, and all views and opinions are not necessarily those of the society. 

Does the room temperature SUPERcanductor cometh and what does it bode for us? A state of the state of the state of the state of the state of the state of the state of the state

45.

See you in Saptember, have a good. summer and keep TSing!

the second company of the property of the company